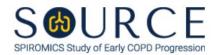

## HOSPITAL ANXIETY AND DEPRESSION SCALE (HADS), HDS QUESTION BY QUESTION (QxQ), VERSION 1.0

## I. GENERAL INSTRUCTIONS

The Hospital Anxiety and Depression Scale (HDS) is to be completed during the participant's clinic visit.

Please answer every question on this form. NOTE: All response options in the paper form may not appear in CDART (e.g., 'Don't know', 'Declines to answer', etc.). Beside each item input is a small double bracket icon which looks like this: 'Declines to answer', etc.). Beside each item input is a small double bracket icon which looks like this: 'Declines to answer', etc.). Beside each item input is a small double bracket icon which looks like this: 'Declines to answer', etc.). Beside each item input is a small double bracket icon which looks like this: 'Declines to answer', etc.). Beside each item input is a small double bracket icon which looks like this: 'Declines to answer', etc.). Beside each item input is a small double bracket icon which looks like this: 'Declines to answer', etc.). Beside each item input is a small double bracket icon which looks like this: 'Declines to answer', etc.). Beside each item input is a small double bracket icon which looks like this: 'Declines to answer', etc.). Beside each item input is a small double bracket icon which looks like this: 'Declines to answer', etc.). Beside each item input is a small double bracket icon which looks like this: 'Declines to answer', etc.). Beside each item input is a small double bracket icon which looks like this: 'Declines to answer', etc.). Beside each item input is a small double bracket icon which looks like this: 'Declines to answer', etc.). Beside each item input is a small double bracket icon which looks like this: 'Declines to answer', etc.). Beside each item input is a small double bracket icon which looks like this: 'Declines to answer', etc.). Beside each item input is a small double bracket icon which looks like this: 'Declines to answer', etc.). Beside each item input is a small double bracket icon which looks like this: 'Declines to answer', etc.). Beside each item input is a small double bracket icon which looks like this: 'Declines to answer', etc.). Beside each item input is a small double bracket icon which looks like this: 'Decl

## II. INSTRUCTIONS FOR INDIVIDUAL ITEMS

**Header Information:** Consists of key fields which uniquely identify each subject and recorded occurrence of a form. For the "ID NUMBER", record the 3-character, 6-digit number assigned to the specific participant. For the "Event", record if this is happening at Baseline or another event.

- **Item 0a.** Record the date the data was collected or abstracted in the MM/DD/YYYY format either by selecting the pop-up calendar in CDART or entering the date in the space provided.
- **Item 0b.** Record the SOURCE staff code of the person who collected or abstracted the data. This code is assigned to each person at each site by the GIC. If you do not have a staff code and are collecting SOURCE data, please contact the GIC in order to receive your own individual staff code.

NOTE: Read the script preceding Item 1 exactly as written to the participant.

Items 1-14. Select only one option among the four possible choices. NOTE: If one or more items (i.e., HDS Items 2, 4, 6, 8, 10, 12, and/or 14) are missing or not entered appropriately, Item 2 in the CSF form will not auto-populate accordingly.

Select **Save and Close** at the bottom of the page/screen.